# INFO TRAVAUX

# DU 08 JANVIER AU 18 FÉVRIER 2018, LES GARES D'IVRY-SUR-SEINE, VITRY-SUR-SEINE ET CHOISY-LE-ROI NE SONT PAS DESSERVIES PAR LES TRAINS KYVI ET VITY

# LES HORAIRES DE VOS TRAINS CHANGENT EN SEMAINE ET LE WEEK-END

PRÉPAREZ DÈS À PRÉSENT VOS DÉPLACEMENTS !

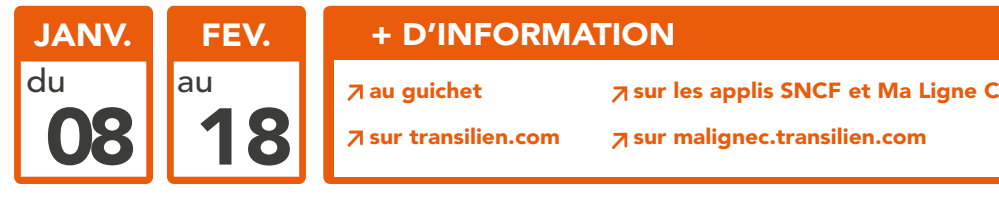

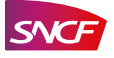

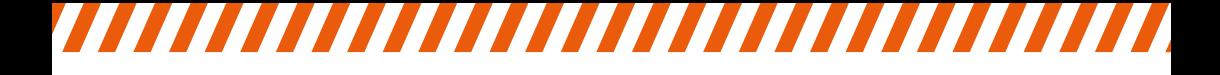

# LES TRAINS KYVI NE DESSERVENT PAS LA GARE DE CHOISY-LE-ROI

### Les KYVI deviennent des KAMA

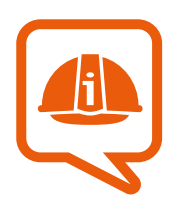

Une réduction du nombre de trains est à prévoir de 6H à 10H en semaine.

Passage de 12 à 8 trains par heure soit un train toutes les 7 à 8 minutes.

# 1

### EN DIRECTION DE CHOISY-LE-ROI

Prendre un train **KAMA** jusqu'à Juvisy puis emprunter un train VICK jusqu'à Choisy-le-Roi.

# 2

### AU DÉPART DE CHOISY-LE-ROI

Prendre un train VICK, GOTA ou NORA.

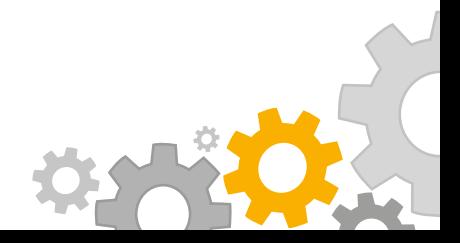

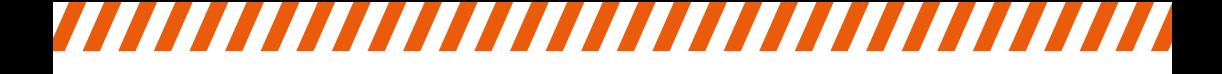

# LES TRAINS KYVI NE DESSERVENT PAS LA GARE D'IVRY-SUR-SEINE

### Les KYVI deviennent des KAMA

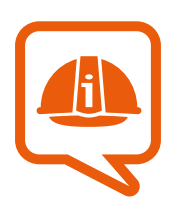

Une réduction du nombre de trains est à prévoir de 6H à 10H en semaine.

Passage de 8 à 4 trains par heure soit un train toutes les 15 minutes.

# 1

### EN DIRECTION D'IVRY-SUR-SEINE

Prendre un train **KAMA** jusqu'à Bibliothèque François Mitterrand puis emprunter un train **ROMI** jusqu'à Ivry-sur-Seine.

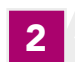

## AU DÉPART D'IVRY-SUR-SEINE

Prendre un train GOTA ou NORA.

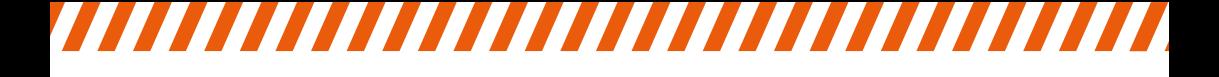

# LES TRAINS VITY NE DESSERVENT PAS LA GARE DE VITRY-SUR-SEINE

### Les VITY deviennent des VICK

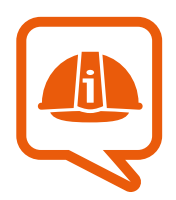

Une réduction du nombre de trains est à prévoir de 6H à 10H en semaine.

Passage de 8 à 4 trains par heure soit un train toutes les 15 minutes.

# 1

### EN DIRECTION DE VITRY-SUR-SEINE

Prendre un train **VICK** jusqu'à Choisy-le-Roi puis emprunter un train **NORA** ou **GOTA** jusqu'à Vitry-sur-Seine.

 $O<sub>U</sub>$ 

Faire la correspondance à Massy Palaiseau puis emprunter un train **NORA** jusqu'à Vitry-sur-Seine.

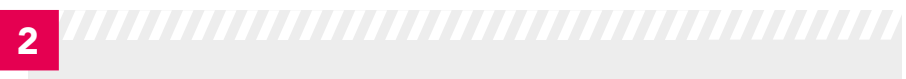

### AU DÉPART DE VITRY-SUR-SEINE

Prendre un train **GOTA** ou **NORA**.

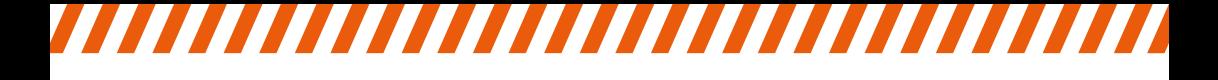

# LES TRAINS SARA, SLOM ET VICK CHANGENT D'HORAIRES EN SEMAINE

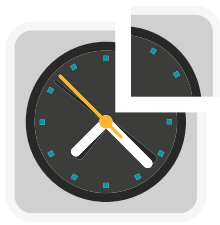

Certains trains SARA et SLOM sont avancés entre 2 et 3 minutes.

Le train SARA initialement prévu à 10H56 à Saint-Martin d'Étampes partira à 10H51.

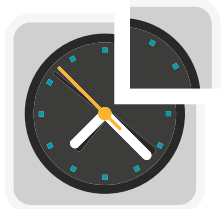

Certains trains VICK sont avancés de 2 à 3 minutes entre Bièvres et Massy Palaiseau.

Des impacts sont également à prévoir sur les horaires de vos trains le week-end.

# APPLI « MA LIGNE C » : VOTRE GUIDE PERSONNALISÉ !

**TATATAN ATATAN TATATAN DI SEB** 

Nous avons imaginé l'appli « Ma Ligne C » parce que nous savons que ce qui vous intéresse, c'est ce qui se passe sur votre trajet quotidien, et pas de l'autre côté de votre ligne.

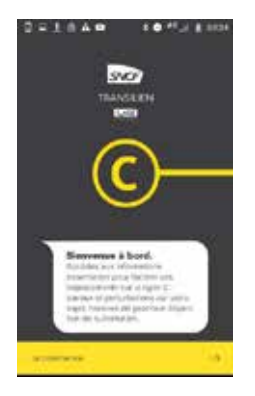

- « Ma Ligne C » vous informe sur :
- **ALes perturbations et travaux en cours** et à venir sur votre trajet,
- **ZLes bus de substitution** mis en place (horaires et géolocalisation des arrêts de bus),

**ALes prochains trains** au départ de votre gare.

Pour recevoir des alertes personnalisées sur votre trajet, il suffit d'entrer vos gares de départ et d'arrivée et d'indiquer les jours et créneaux horaires qui vous intéressent. Plus besoin d'ouvrir l'appli, c'est elle qui vous prévient en cas de perturbation et vous permet d'anticiper au mieux votre déplacement.

### Téléchargez votre application dès maintenant! la ligne C alors profitez-en en exclusivité !

### « MA LIGNE C », L'APPLICATION QUI VOUS ÉCOUTE.

Partagez votre avis directement dans la rubrique « Contacts ». Vos témoignages nous permettront d'améliorer l'application pour répondre au mieux à vos besoins.

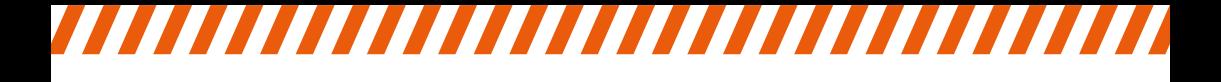

# NOUVEAU : VOS FICHES HORAIRES SUR TRANSILIEN.COM

Ce nouvel outil vous permet de générer une fiche horaire personnalisée en fonction de votre trajet. Désormais, vous connaitrez à l'avance tous les horaires de vos trains.

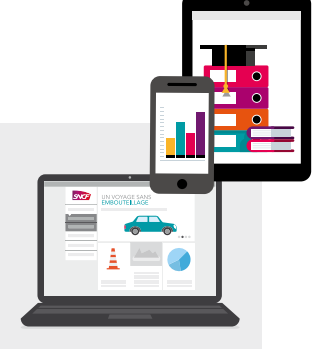

- Génération de la liste de toutes les dessertes entre 2 gares (heure de départ, heure d'arrivée, durée du trajet) pour une journée entière,
- **7** Consultable sur mobile, tablette et ordinateur,
- *A* Multiligne et personnalisée à votre trajet,
- **A** Accessible aux mal voyants.

### PROCHAINEMENT, VOUS POURREZ:

- **7** Choisir votre créneau horaire,
- **7** Convertir votre fiche en PDF, l'enregistrer et l'envoyer par mail,
- **7** Obtenir le détail des dessertes,
- **7** Filtrer vos résultats sur une seule ligne.

## COMMENT GÉNÉRER MA FICHE?

Rendez-vous sur le site internet Transilien.com dans l'onglet «Se déplacer & visiter», rubrique «Au quotidien».

### RETROUVEZ TOUTES LES INFORMATIONS SUR :

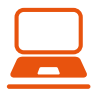

LE BLOG DE LIGNE C MALIGNEC TRANSILIEN COM

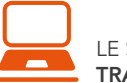

LE SITE INTERNET TRANSILIEN.COM

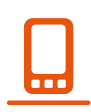

LES APPLICATIONS MA LIGNE C **SNCF** 

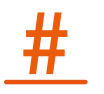

LE FIL TWITTER<br>@RERC\_SNCF

# **ID VROOM,** PENDANT LES TRAVAUX, SUR LE RÉSEAU TRANSILIEN COVOITUREZ AVEC iDVROOM. C'EST GRATUIT !

Vous êtes abonné Navigo ? •

Vous n'avez rien à payer, Transilien vous offre le trajet. Indiquez simplement votre numéro de carte Navigo dans votre compte iDVROOM.

Vous êtes conducteur et partagez un trajet pendant les travaux ? • Recevez une indemnité de Transilien en plus de la somme dûe par vos passagers. Confirmez la demande de réservation en ligne et covoiturez !

### Plus d'infos et d'avantages sur iDVROOM.com ou sur l'appli iDVROOM

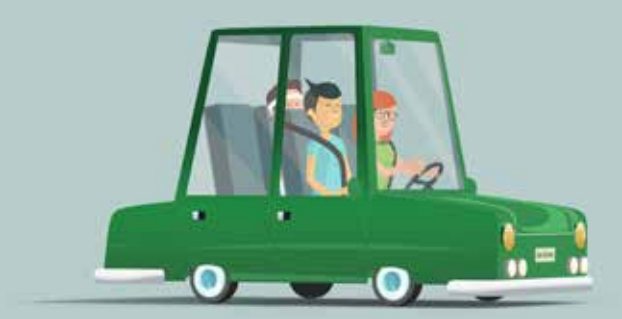

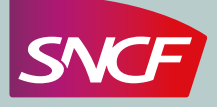